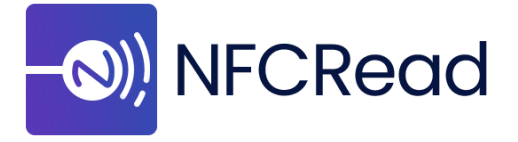

## **1- How Do I Add ProcessCamera View to My Activity's Design XML?**

To add the ProcessCamera view to the XML of the activity under work, include the following tag:

<com.sanalogi.cameralibrary.ProcessCamera android:id="@+id/nfcReadCamera" android: layout\_width="match\_parent" android: layout\_height="match\_parent" />

## **2- How Do I Use the ProcessCamera Class?**

- Create an instance of ProcessCamera inside the **onCreate()** method of the activity under work.
- Set the card type that is going to be scanned (i.e. passport, ID card, etc.)
- Set an instance of the **ScanResultInterface** to access the data obtained from the MRZ scan.
- Use result() method inside ScanResultInterface will parse and retrieve the data automatically.

An example use for setting an instance of **ScanResultInterface** and result() method can be seen on the following screenshot. Please note that myView represents and instance of ProcessCamera class.

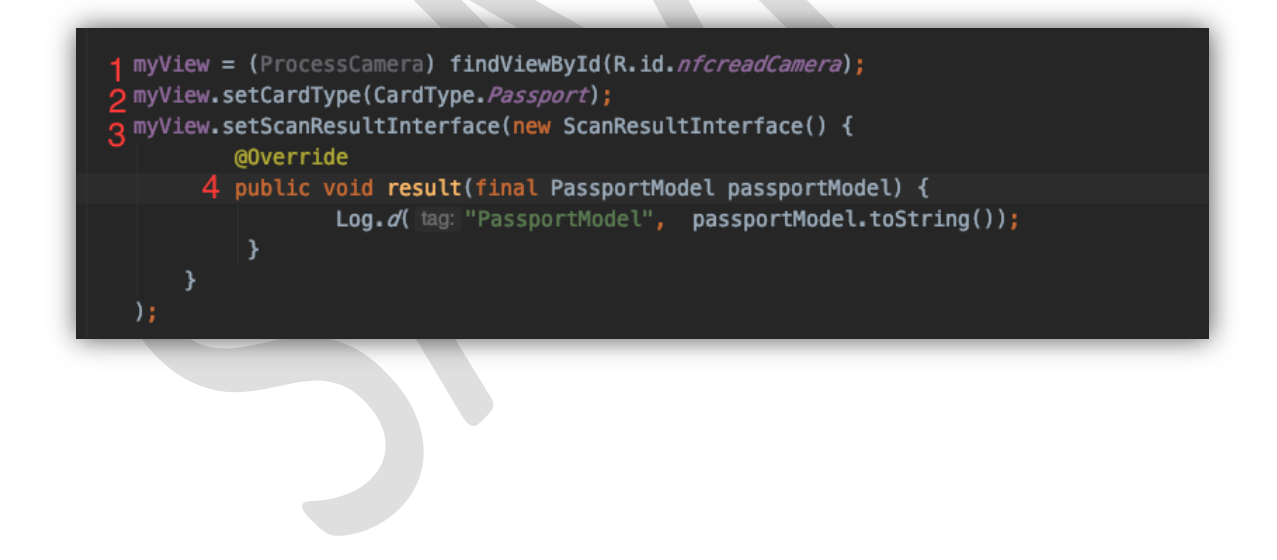

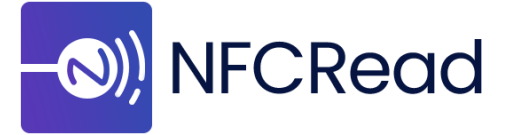

- **3- How Can I Perform a NFC Read to Retrieve a Document (Passports, ID Cards, etc.)**
	- *Step 1* Use NfcConnection class to retrieve an instance of the NFC connection using getInstance() method. After getting the instance, use **init()** method to initialize the connection between the application, and the device's NFC chip. Please note that this should be declared inside onCreate() lifecycle method of the activity under work, before creating an instance of the ProcessCamera class. An example can be seen on the following screenshot.

```
1 NfcConnection.getInstance().init(getApplicationContext(), activity: this);
myView = (ProcessCamera) findViewById(R.id.nfcreadCamera);
```
 *Step 2* – The following methods should be implemented in the Activity under work, in order to perform a NFC read.

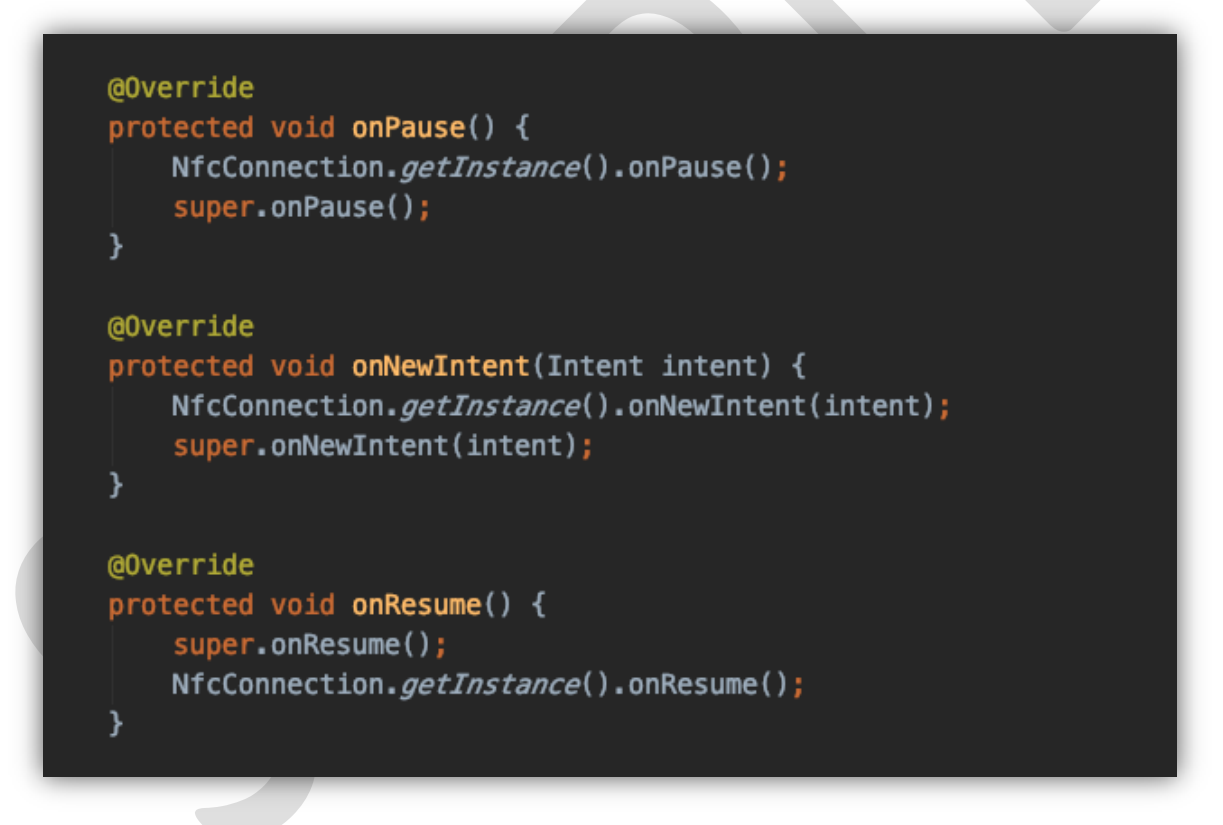

• Step 3 – To access the data obtained from the NFC read, an instance of **NfcInterface** must be set inside the NfcConnection class. 3 different methods: results(), steps() and error() will be provided by this interface. Results provides the data obtained after the NFC read. Steps provide information regarding the status of the NFC read process. Error provide information regarding any potential errors that are encountered during the NFC read process.

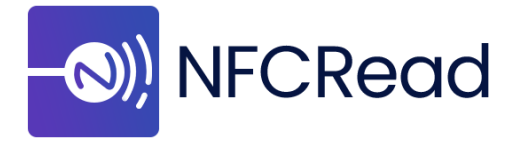

An example for the implementation of these methods can be observed on the following screenshot:

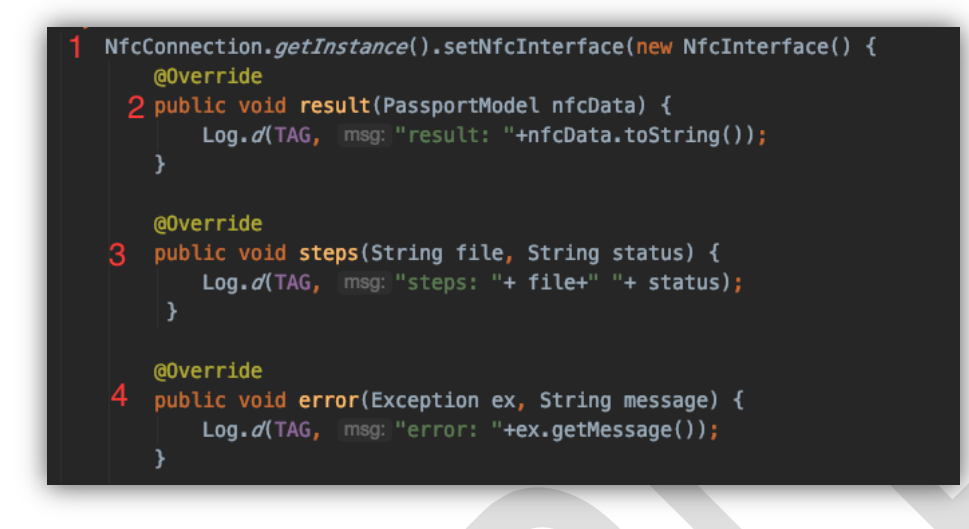

*Important:* To perform a NFC read, the **PassportModel** object obtained from MRZ scan should be passed on to the NfcConnection instance mentioned of Step 1.

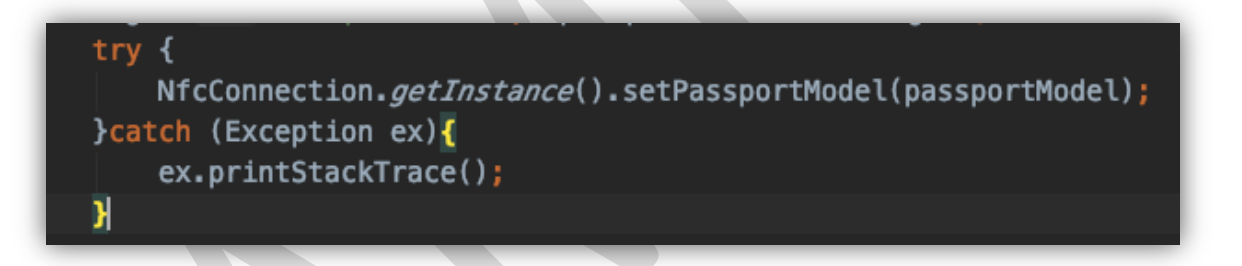

A complete version of the implementation for MRZ scan and NFC read can be seen on the screenshots bellow:

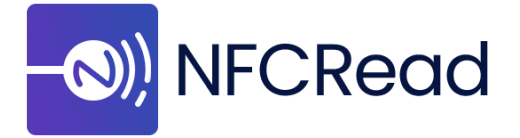

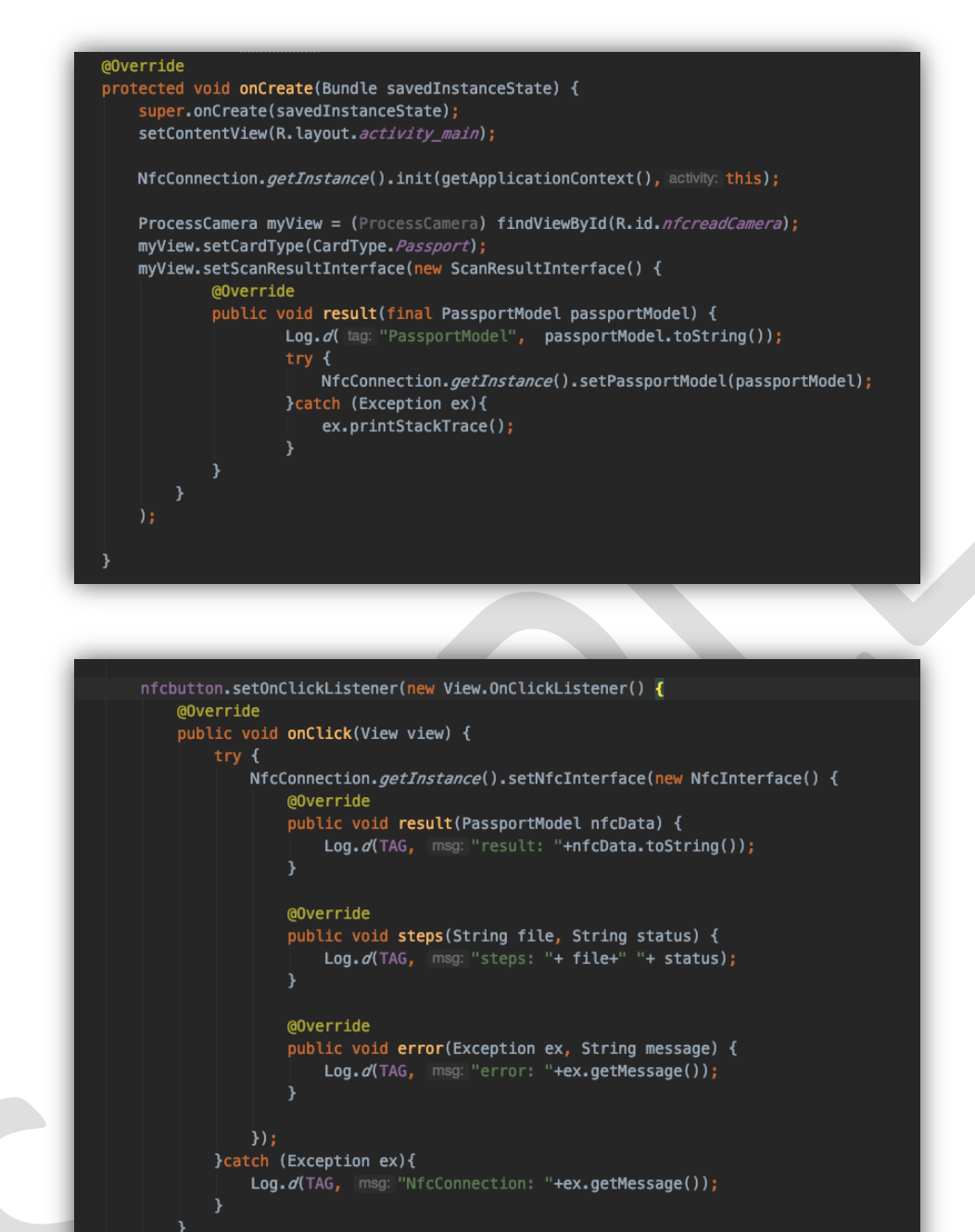

Þ;